## C&CRA2YR\_m\_Win8.1

Um das installierte Ra2 Yuri`s Rache Spiel in Windows 8.1 spielen zu können, muss man ein paar Dinge beachten.

Es gibt einen Unterschied ob man Yuri`s Revenge im Vollbildmodus oder im Fenstermodus ausführt.

Wenn man RA2 YR im normalen Vollbildmodus ausführt kann man nicht taben (über Alt+Tab vorübergehend in ein anderes Programm und zurück wechseln oder zwischendurch mit Win+M die Fenster minimieren)

Wenn man das tut bekommt man, wenn man zurück in Yuri`s Rache will einen schwarzen Bildschirm und kann Yuri`s Revenge nur mit dem TaskManager beenden (Str+Alt+Entf zum Aufrufen)

Wenn man Yuri`s Revenge im Fenstermodus spielt funktioniert das taben.

Nun zu den Einstellungen

Man muss den Kompatibilitätsmodus verwenden.

## **Nachfolgende Einstellungen funktionieren mit Vollbild- und Fenstermodus.**

Man geht in den Ordner von Yuri`s Revenge z.B.: C:\Westwood\AR2

geht mit Rechtsklick auf die exe wählt Eigenschaften > Reiter Kompatibilität > Einstellungen für alle Benutzer ändern > Änderungen wie in Bildern einstellen > auf übernehmen klicken > OK klicken > erstes Fenster ok klicken

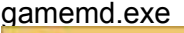

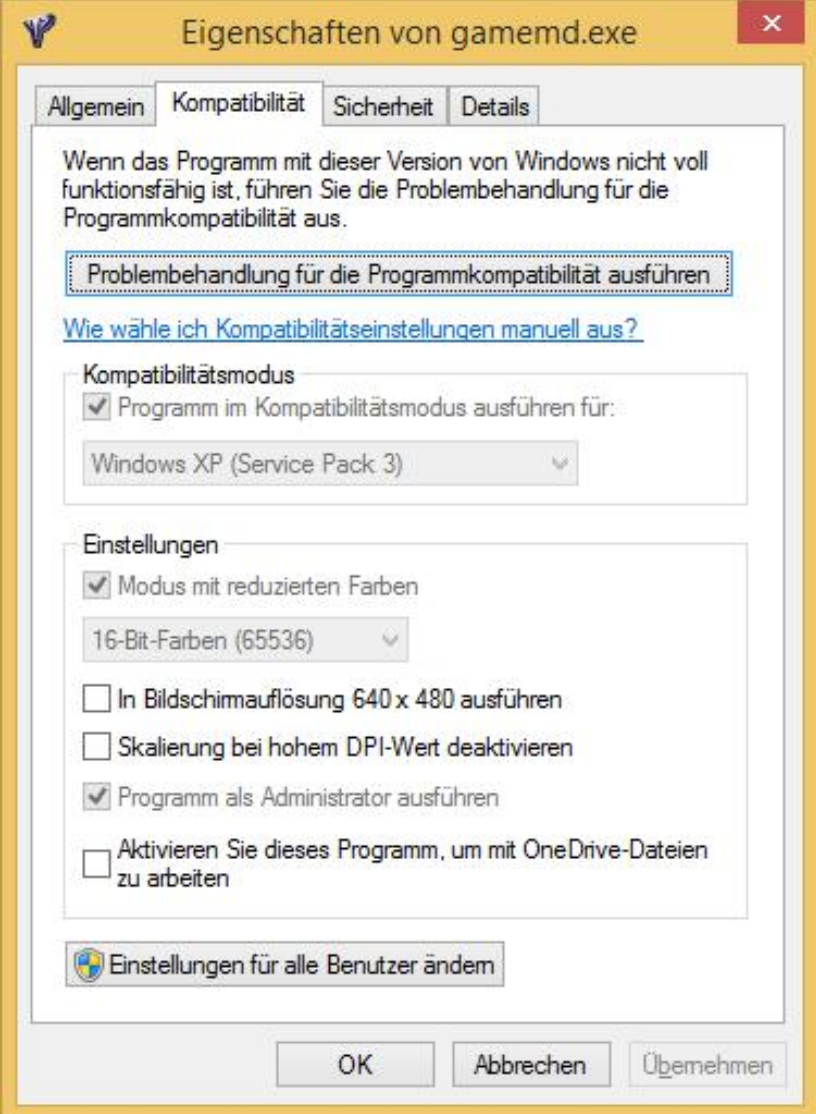

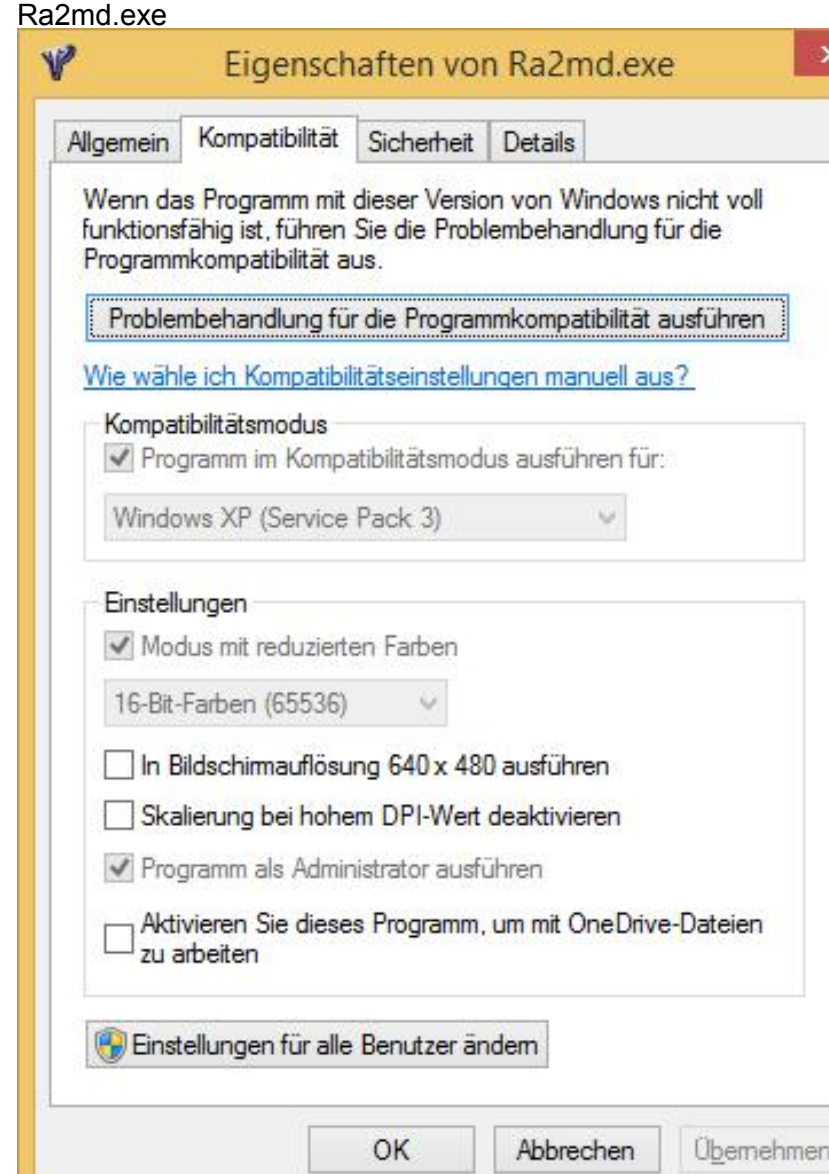

ш

## mphmd.exe

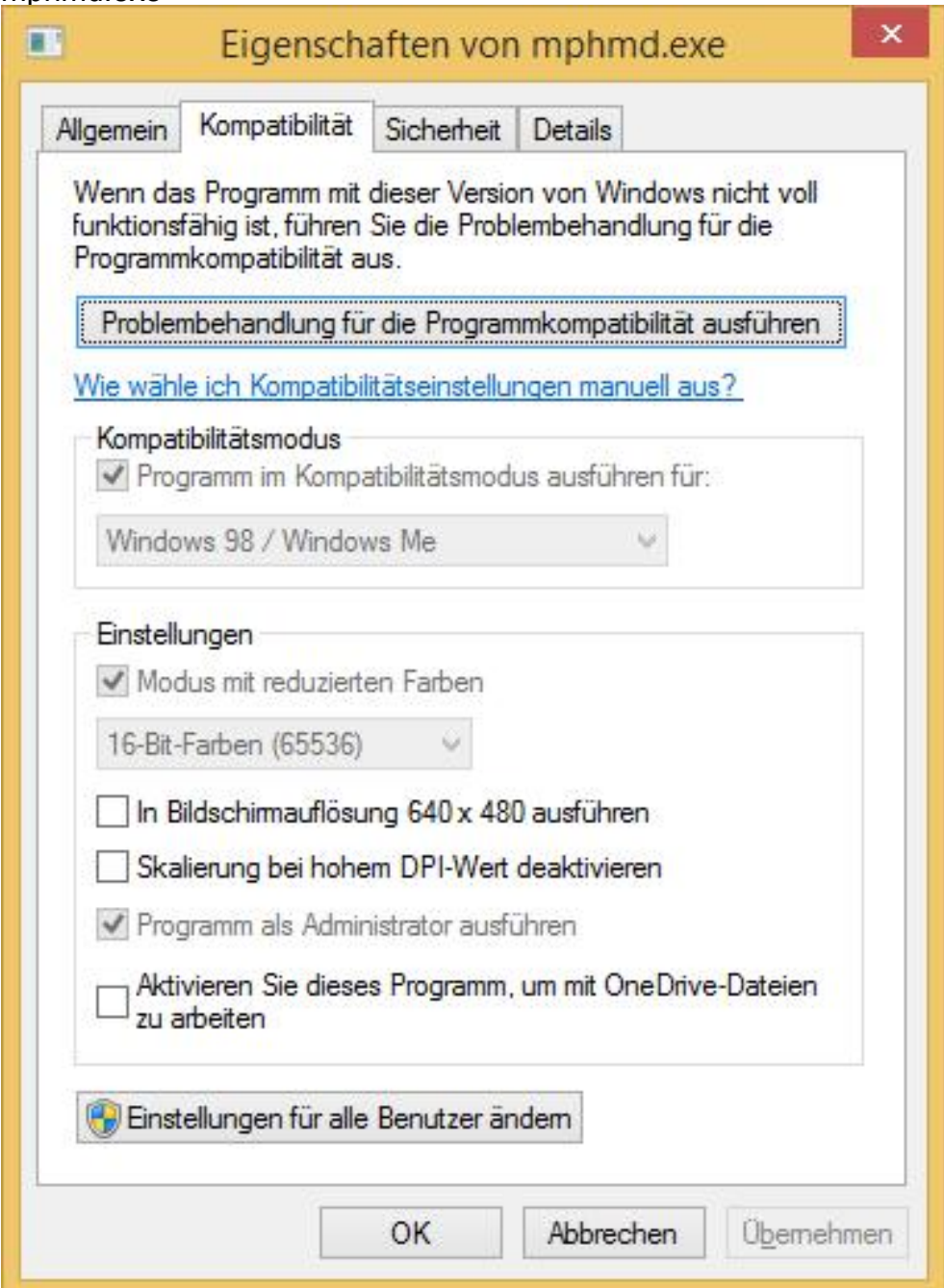

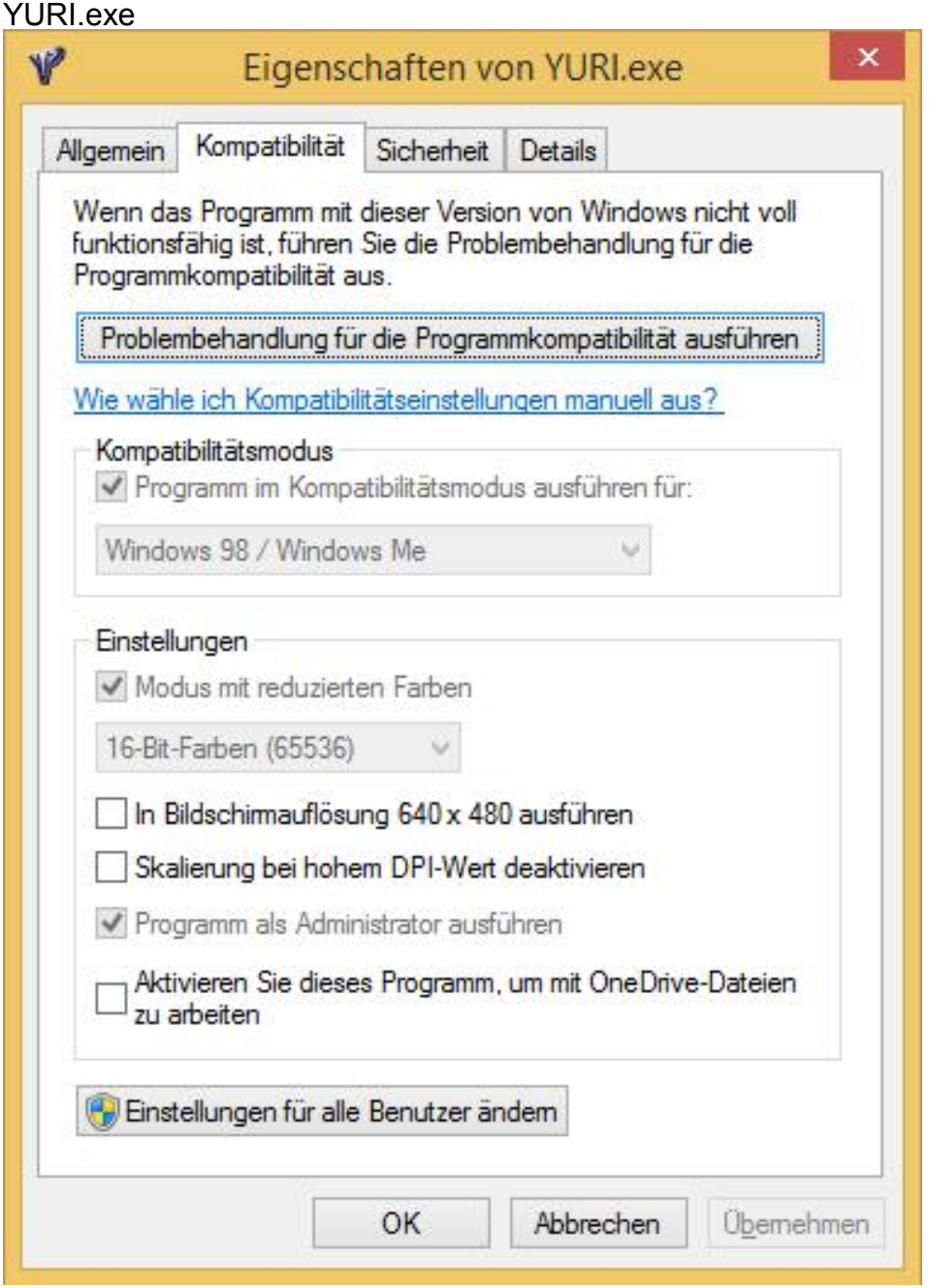

Wenn du im normalen Vollbildmodus spielst, funktionieren auch andere Kompatibilitätseinstellungen. Alles auf Win98 / ME und ohne den Modus reduzierte Farben!

Dannach öffnet ihr die, im Yuri`s Rache Ordner liegende, RA2MD.ini mit einem Schreibprogramm z.B.: Wordpad such nach [Video] und ändert beziehungsweise ergänzt die Einträge so:

[Video] AllowHiResModes=no AllowVRAMSidebar=no VideoBackBuffer=no StretchMovies=no ScreenWidth=1920 ScreenHeight=1080

Die Werte 1920 und 1080 sind ein wahrscheinliches Beispiel und entsprechen FullHD hier musst du eventuell die für deinen Monitor passenden Werte eingeben. Bei unpassenden Werten kommt eine Meldung Yuris Rache funktioniert nicht mehr oder ähnlich. Diese Werte sind für den Vollbildmodus.

Seite 4 von 5

## **Wenn du im Fenstermodus spielen willst** müssen die Werte von

ScreenWidth= ScreenHeight= darunter liegen Beispiel ScreenWidth=1824 ScreenHeight=1026 sonst stürzt das Spiel nach kurzer Zeit ab.

Um im Fenstermodus zu spielen musst du noch die Eigenschaften der Verknüpfung auf dem Desktop ändern (wenn du dort keine Verknüpfung hast musst du eine erstellen)

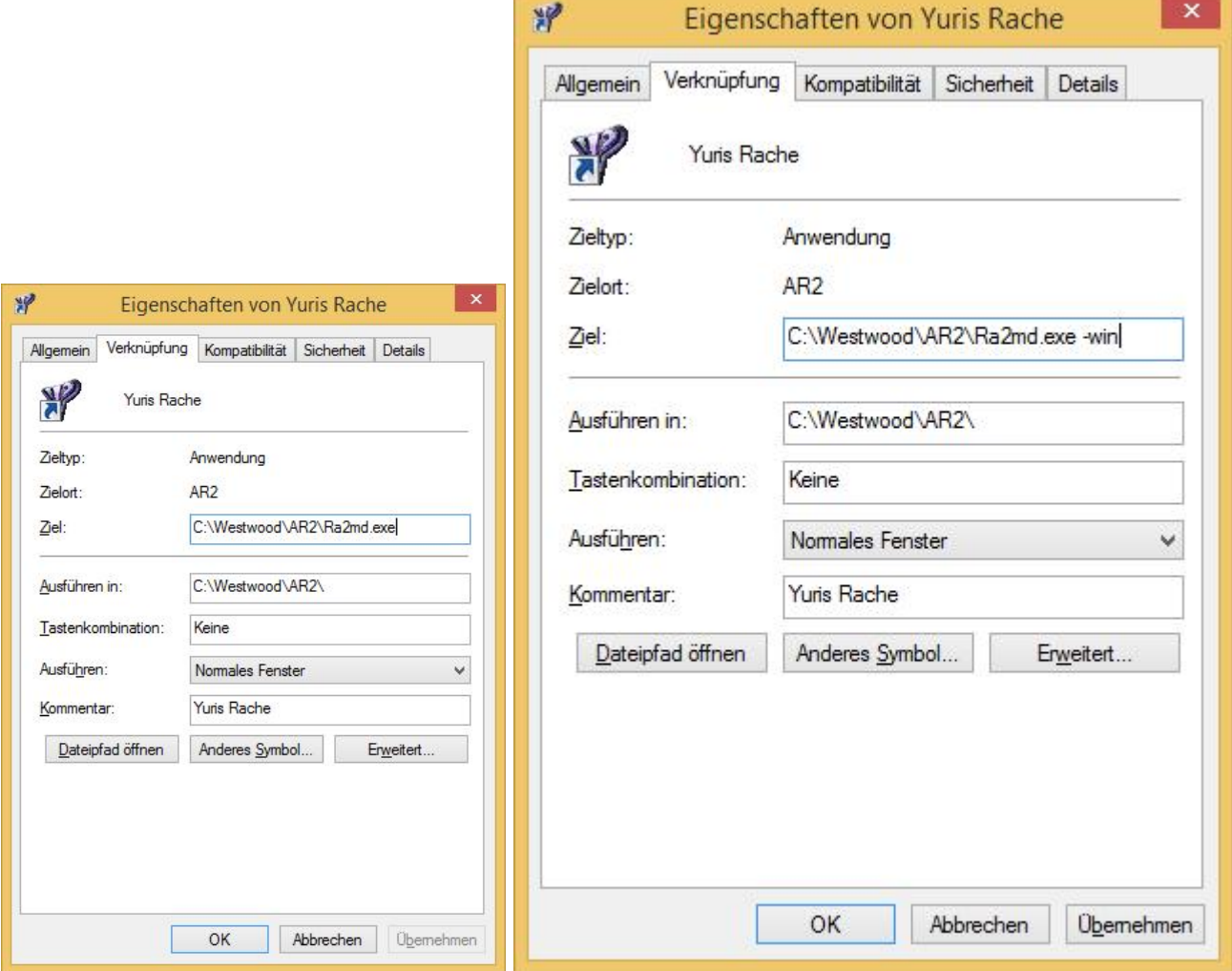

also bei Ziel hinten ein Leerzeichen und -win eingeben und auf übernehmen klicken.

Und das Spiel mit dieser Verknüpfung starten

Sind keine Buttons zu sehen muss man das Fenster etwas verschieben bis die Buttons zu sehen sind. Das ist manchmal mehrmals nötig.

Beim Start ist das Fenster erst ein mal relativ klein, wenn das Spiel gestartet ist wird das Fenster größer.

Kroko

Lob, Kritik und Verbesserungen an kroko@uuumodyr.de